## **Eksempel på dynamiske muligheter i konstruksjon og funksjon i GeoGebra**

**Konstruksjon i GeoGebra Knytt en knute på et tau Lag grafbilder**

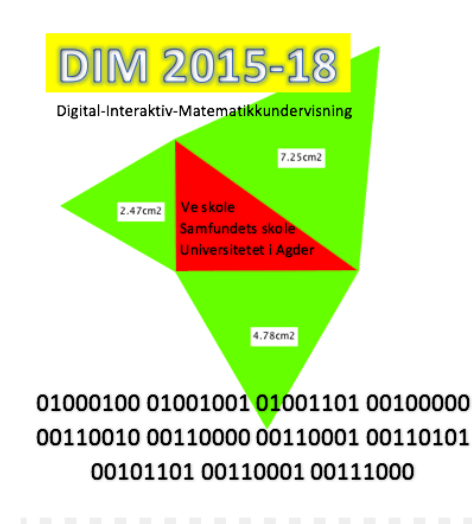

### **DIM-KONFERANSEN 21. MARS 2018**

# **Konstruksjon i GeoGebra**

#### OPPGAVE 1

Gå inn på denne lenken og finn hvem som oppfyller kravene til et kvadrat. <http://ggbtu.be/mtDdU3iCU>

#### OPPGAVE 2

Lage rektangel med bestemt lengde

1. Bruk Geogebra til å lage et rektangel med lengde 5 cm og bredde 4 cm. Tips: Bruk verktøyet "Sirkel med sentrum og radius".

2. Lag etterpå en liten video der dere demonstrerer at figuren beholder formen uansett hvordan man drar i hjørnene (cirka 10 sekunders video)

#### OPPGAVE 3

Bruk kreativiteten din og det du har lært til å lage nye figurer i Geogebra. Lag så mange forskjellige figurer du kan, og legg ut en liten video for hver der du demonstrerer at figuren oppfyller kravene du har satt uansett hvordan man drar i hjørnene. Her er noen ideer:

- Rettvinklet trekant der en side er 6 cm og en annen side er 8 cm
- En likesidet trekant
- En trekant der vinklene er 30, 60 og 90 grader
- En rettvinklet trekant
- En likebeint trekant
- En trekant som både er rettvinklet og likebeint

## **Knytt en knute**

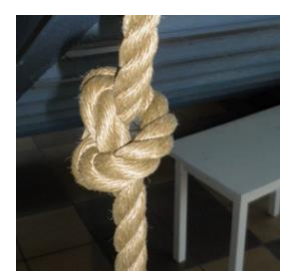

*Mål lengden på et tau. Knytt en knute på et tau. Hvor mye mindre ble tauets lengde? Knytt flere knuter på tauet og finn ut hvor mye det minker i lengde for hver knute. Undersøk det samme for ulike tautykkelser. Sett inn dine funn i denne tabellen:*

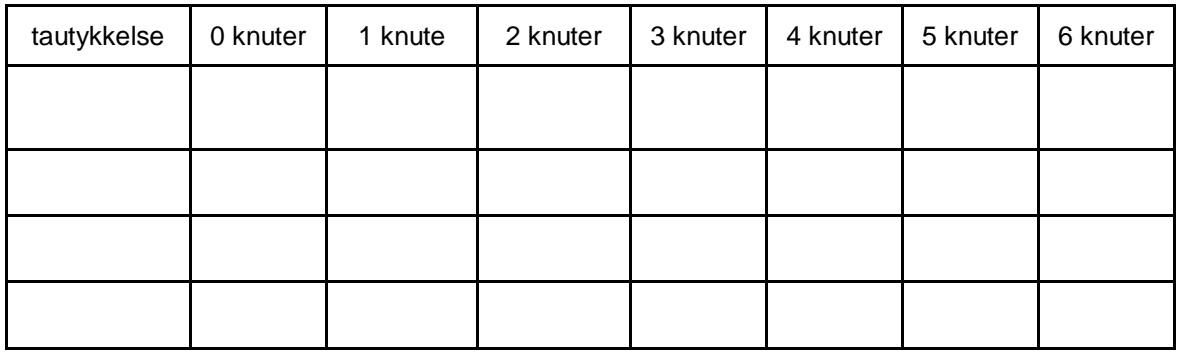

*Plott inn disse dataene i et koordinatsystem i GeoGebra. Trekk rette linjer gjennom punktene og finn et matematisk uttrykk for det som skjer med tauet og knutene.*

## **Oppgave: Lag grafbilder**

Bruk et koordinatsystem i GeoGebra fra -7 til +7 på begge aksene. Lag graf-bilder med utseende som ligner disse figurene under. Pass på at grafene begynner og slutter omtrent som den figuren du skal kopiere.

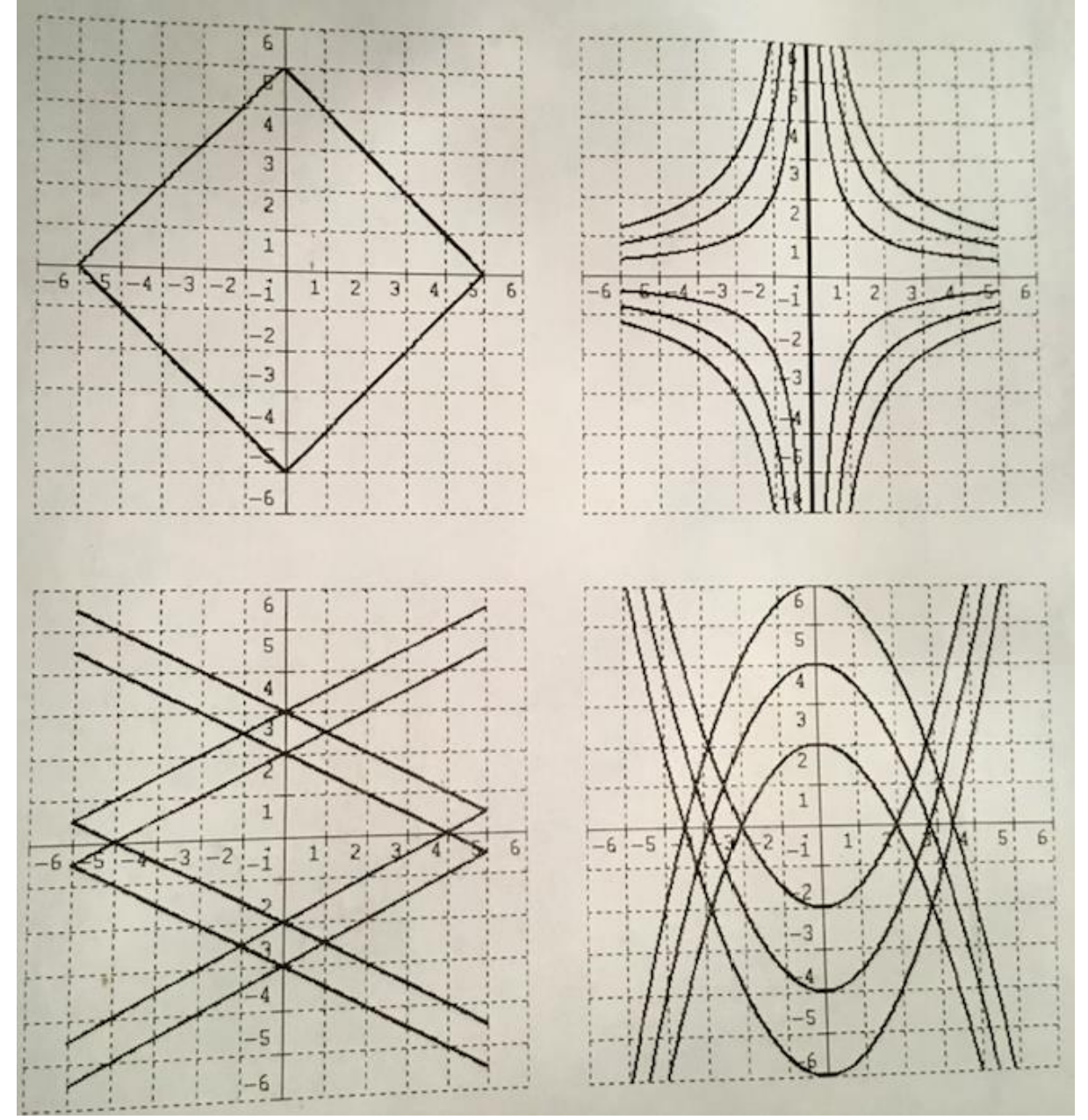